## **APRAŠYMAI > VALSTYBĖS**

Šis meniu punktas skirtas įvesti valstybių aprašymams, kuris naudojamas Klientų kortelėje. Paspaudus meniu - **APRAŠYMAI>Valstybės>naujas** gausite valstybių aprašymo įvedimo langą:

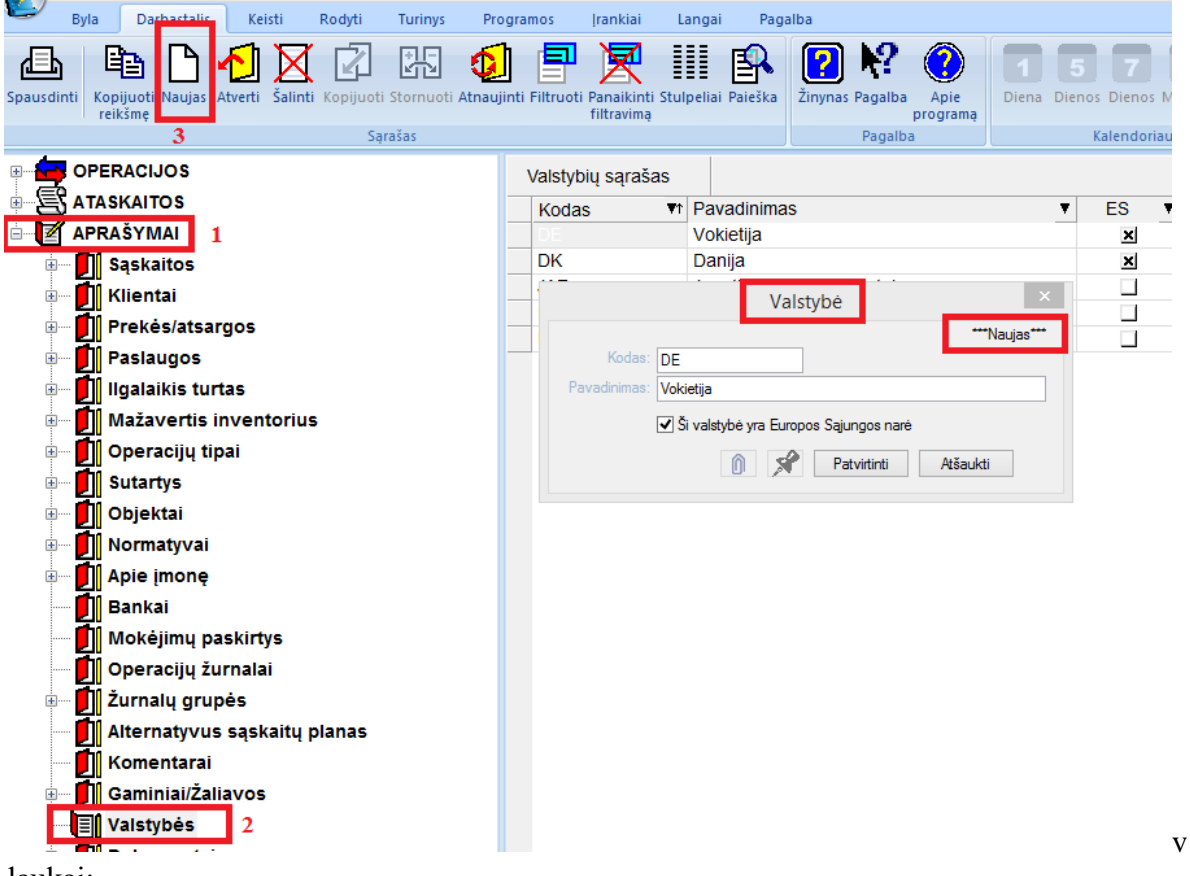

Šio lango laukai:

**Kodas –** Valstybės kodas.

**Pavadinimas –**Valstybės pavadinimas.

**Ši valstybė yra Europos sąjungos narė** – Jei laukas pažymėtas ( uždėta varnelė ), valstybė yra ES narė, priešingu atveju –ne.